IBM GLOBAL SERVICES

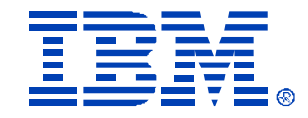

### M05

### **Jump Start using RDM 4.11**

Saleem Akhtar

IBM *@server* xSeries

Technical Conference

**Aug. 9 - 13, 2004**

**Chicago, IL**

# Part I Remote Deployment Manager

# Agenda

### 1. Part 1 - RDM

- **Introduction**
- <sup>l</sup> Functions/features
- <sup>l</sup> Components
- **I** Task processing
- $\sqrt{1}$  RDM 4.2
- 2. Part 2 Scripting Tookkit
	- **Introduction**
	- <sup>l</sup> Scenarios
	- **I** Configuring Installation
	- <sup>l</sup> Toolkit 1.1

## What is RDM?

### An application that simplifies:

- n Configuration of a computer and deployment of O/S and applications
- n Provides tools and wizards for image setup, task creation and deployment
- n Lets system administrator, from a central console, deploy O/S and applications
- n Integrated with IBM Director and uses the user interface with same look and feel
- n Not a software distribution package

## Advantages of RDM

- n Challenging and costly function of an IT staff is deploying a new O/S and applications
- n Travel cost and travel time is outweighing the actual cost
- n Installing software to multiple locations takes more time, energy and money
- n RDM lowers the total cost of deploying and maintaining servers, workstations, desktops, laptops, and retail store systems

#### Areas of cost savings

#### **Administration**

•**Eases operating-system installation** •**Automates and ensures standardization of configurations**

#### **Support**

•**Minimizes deployment problems** •**Minimizes the need for support** •**personnel to be present at install location**

#### **End-User Operations**

•**Fast restore of systems** •**Reduced hassle and wait time**

#### **Capital**

**Exploits system management functions built into xSeries hardware such as PXE boot and Wake on LAN**

## Functions

#### n Wake on LAN

Remotely powers on by sending a magic packet

#### <sup>n</sup> Scan Task

- Discover systems when they first power on
- <sup>n</sup> Collect hardware information

#### <sup>n</sup> CMOS Update Task

- n Modify IBM system's CMOS settings
- Can use multiple CMOS images in a task
- <sup>n</sup> Donor Image
	- Create an image from a donor system

#### <sup>n</sup> Operating-system Deployment Tasks

- <sup>n</sup> Native or clone install (Windows XP, 2000, 2003)
- n Red Hat Linux 7.3, 8.0, and AS 2.1 (native install)

#### <sup>n</sup> System Firmware Flash Task

Update IBM system's BIOS and ISMP firmware

#### <sup>n</sup> RAID Configuration Tasks

n Clone – A RAID configuration onto homogenous systems or create DOS batch file containing ipssend, cfg1030, or hypercfg commands Custom – Built-in "express configuration" task or create "custom configuration" task

#### <sup>n</sup> Power Restore Task

Back up to, or restore the boot partition, from a hidden area on the target system's local hard drive

#### <sup>n</sup> Secure Data Disposal Task

Completely erase a system's hard drives, in preparation for disposal or reassigning

#### <sup>n</sup> Custom Task

Create your own processes to be run on the system

#### <sup>n</sup> Script Task

- n Deploy a single task that runs a sequence of other tasks
- $n$  Use for a complete, end-to-end deployment

# DHCP/Routing Considerations

#### DHCP Server

- <sup>n</sup> Must be installed and available for PXE systems
- n Option 60 must be configured on every DHCP Server that is on the same machine as an RDM D-Server
	- n If configured incorrectly, you will get a PXE-E53: No boot filename received error message
	- <sup>n</sup> C:\Program Files\IBM\RDM\bin\PXEDHCP.BAT can set this option on Windows 2000, 2003
- n Option 3 (router) must be defined for each DHCP scope, even if no router actually exists
	- n Use RDM D-Server's IP address if no router exists between the DHCP server and the D-Server that is servicing that subnet

### Routing Considerations

#### Router between Server and D-Server

- <sup>n</sup> **Must enable** <sup>n</sup> HTTP forwarding
- <sup>n</sup> **Must disable**
	- Spanning Tree Protocol on all ports to which systems are connected

#### Router between System and D-Server

- <sup>n</sup> **Must enable**
	- <sup>n</sup> Subnet-directed broadcast forwarding
	- <sup>n</sup> BOOTP/DHCP forwarding
	- <sup>n</sup> Proxy ARP forwarding
	- <sup>n</sup> Multicast
- <sup>n</sup> **Must disable**
	- $n$  Spanning Tree Protocol on all ports to which systems are connected

# RDM Components

#### <sup>n</sup> RDM Server

- n An IBM Director server on which RDM components are installed
- n Monitors status communication from systems
- n Controls all RDM processing

#### <sup>n</sup> Deployment Server (D-Server)

- <sup>n</sup> A file server
- n Delivers the required program and data files to systems
- <sup>n</sup> Master and remote
- <sup>n</sup> Console
	- n An IBM Director console on which RDM console functions are installed
- <sup>n</sup> Systems
	- n The targets for deployment

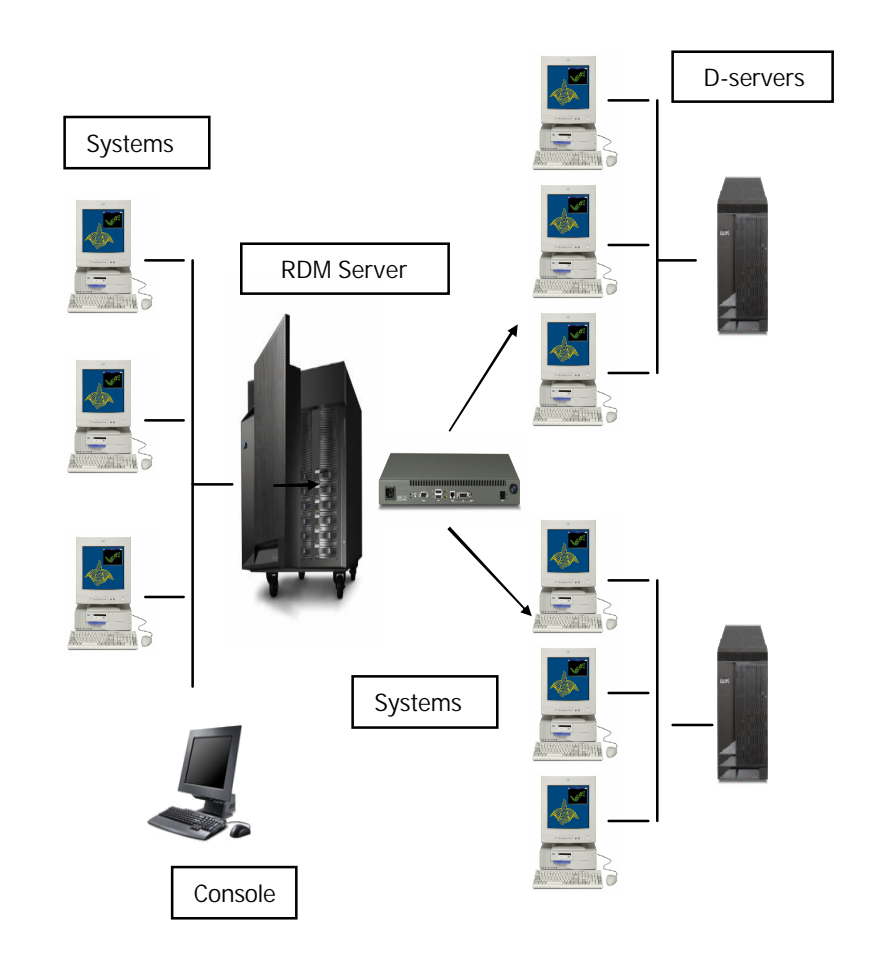

# RDM Components - Server

### <sup>n</sup> Software

- Windows 2000 or 2003 server
	- n Not on any workstation-class Windows
	- n Latest service pack and fixes
- <sup>n</sup> IBM Director Server 4.11 (or later)
	- n RDM will not run on a Director 4.11 Server running on Linux

### n Hardware Requirements

- n 1024 MB memory (RAM)
- n 300 MB of disk space for RDM programs
- n 200 MB temporary disk space on system partition
- 2 GB (usually much more) disk space for RDM Repository

### RDM database

- n Always a Jet database regardless of the database selected for Director
- Stores hardware information in Director database and its processing information in RDM database

**..\rdm\local\rdm.mdb**

### n ServeRAID Manager

Must be installed in order for RDM RAID function to work

## RDM Components - D-Server

D-server provides files and commands to client systems using TFTP and MTFTP

### Subcomponents:

- <sup>n</sup> PXE Service
- n MTFTP Service
- <sup>n</sup> Repository
- n Replication Service
- <sup>n</sup> D-Server Service
- PowerQuest Unicast Image Server
- n At least 1 D-Server is required and is automatically installed during RDM Server installation

 $n$  In a routed environment, there may be many D-Servers managed by a single RDM server

### **Software**

Can be installed on 32-bit Windows 2000, 2003 and XP professional

### Hardware Requirements

- n 30MB of disk space for RDM programs
- n 2 GB (usually much more) of disk space for RDM images
- 1024 MB memory (RAM)

## RDM Components – D-Server

### PXE Service

#### (Pre-boot eXecution Environment)

- n One of the components of the Wired for Management 2.0 (WFM) specification, based on DHCP
- n Contains 2 components
	- <sup>n</sup> **Proxy DHCP service** directs the system to the appropriate boot server
	- <sup>n</sup> **Boot service** provides the name of the bootstrap program to the system
- <sup>n</sup> PXE is available either as a boot ROM chip on a NIC or as a part of the BIOS if the NIC is on the motherboard
- n Using PXE protocol, the system requests configuration parameter values and bootable images from the RDM server

### MTFTP Service

- <sup>n</sup> Multicast-capable TFTP Server
- n Transports files from an RDM Repository to the RDM systems
- n MTFTP or TFTP protocol
- n Files up to 2 GB (e.g., larger than 32 MB)
- n Native-install tasks use MTFTP for large files (e.g., zipped CD images)
- <sup>n</sup> All tasks use TFTP for DOS and Linux images, bootstrap images, and other small files

NOTE: Windows Clone Install tasks use the PowerQuest Unicast Image Server (included in RDM)

## RDM Components – D-Server

### **Repository**

Contains files that RDM uses to run its tasks

- <sup>n</sup> PXE Bootstrap programs
- <sup>n</sup> DOS and Linux Images that are booted remotely
- n Programs that are run remotely
- Image files (Windows and Linux, Applications, and Firmware)
- n Master Repository
	- n Part of the D-Server that is installed on the RDM Server
- n Distributed Repository
	- Part of the remote D-servers
	- <sup>n</sup> Contain a subset of the Master **Repository**

### Replication Service

Replicates from the Master Repository to distributed repositories

- Manually user populates the remote D-Servers with the appropriate files prior to their first use by a task
- Using Image Manager RDM copies files to the remote D-Servers using HTTP protocol
- Automatically the first time an image is needed by a task, RDM copies files to the remote D-Servers using HTTP protocol

### D-Server Service

Handles communications between systems and the RDM Server (HTTP)

# RDM Components - Console

- <sup>n</sup> An interface to RDM
- n Most RDM functions are started from the console
- <sup>n</sup> Installed on:
	- <sup>n</sup> RDM Server
	- n Any other computer (optional)
- n Hardware that supports Director 4.11 (or later) console
- n Windows 2000, 2003, and XP

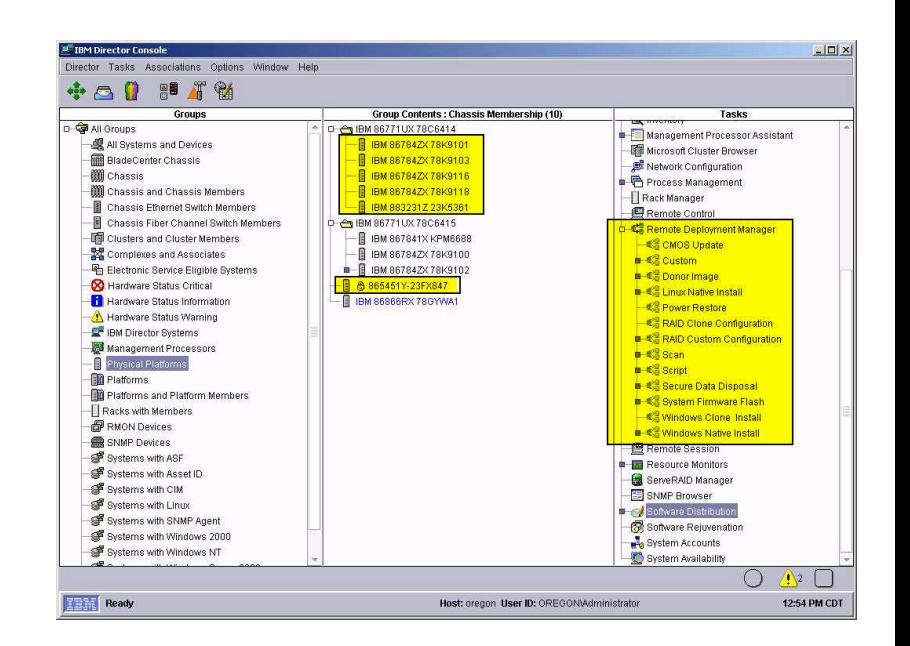

## RDM Components - Systems

- n Targets for RDM deployment tasks
- n Connect to the network using PXE protocol
- n Run RDM programs or agents

#### Startup Sequences

- <sup>n</sup> **Primary**
	- <sup>n</sup> CD ROM
	- <sup>n</sup> Diskette Drive 0
	- <sup>n</sup> Hard Disk 0
	- <sup>n</sup> Network
- <sup>n</sup> **Alternate (via WoL)**
	- <sup>n</sup> Network
	- <sup>n</sup> CD ROM
	- <sup>n</sup> Diskette Drive 0
	- <sup>n</sup> Hard Disk 0

Note: Some systems have no alternate startup sequence

Wake on LAN (WoL) - Enabled

PXE - Enabled

### Network Adapter

- <sup>n</sup> Startup Options
	- <sup>n</sup> **Planar Ethernet PXE/DHCP** [Planar Ethernet] enabled
- $n$  Ctrl + S
	- <sup>n</sup> **Network Boot Protocol** [PXE]
	- <sup>n</sup> **Boot Order** [Try local drives first, then network]

# What Runs on RDM Systems?

#### Bootstrap loader

- <sup>n</sup> Contacts the RDM Server
- n Receives instructions to do one of:
	- n Boot the local hard disk drive
	- n Install and boot an RDM System Environment

#### System Environment

- <sup>n</sup> Single image file
- n Installs onto the RDM virtual diskette drive A:
- n System boots this environment
	- <sup>n</sup> DOS operating system
	- <sup>n</sup> Communications stack
	- RDM Agent program
- n Linux System Environments are implemented differently, but are functionally equivalent

#### RDM Agent

- n Controls the processing on the system
- <sup>n</sup> Runs this in a loop:
	- n Request the next command from the RDM Server
	- n Run that command on the system
	- n Send the results of that command to the RDM server
- <sup>n</sup> Built-in functions
	- n !!SHUTDOWN Power off the system
	- <sup>n</sup> !!REBOOT Reboot the system
	- n !!SETENV Sets all environment variables for a DOS session on the system

Note: Not really an 'agent' in the usual sense

## RDM Task Processing

### Part 1 of 3

**RDM: Wakes up the system. Sends (via subnet-directed broadcast) a 'Magic Packet' to the system's network adapter.**

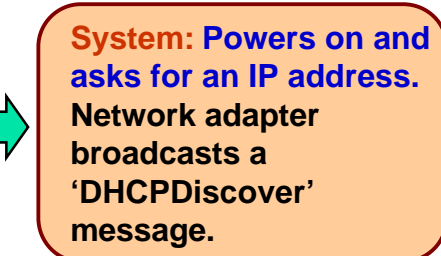

**DHCP Server: Offers an IP address.**

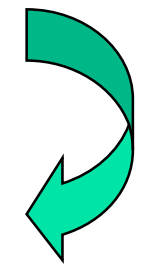

**RDM: Offers the boot Server list. Message contains the name and location of the RDM bootstrap Loader program.**

**System: Asks for the RDM bootstrap loader program. Network adapter issues a TFTP GET command.**

**RDM: Sends the RDM bootstrap Loader program to the System. MTFTP Service.**

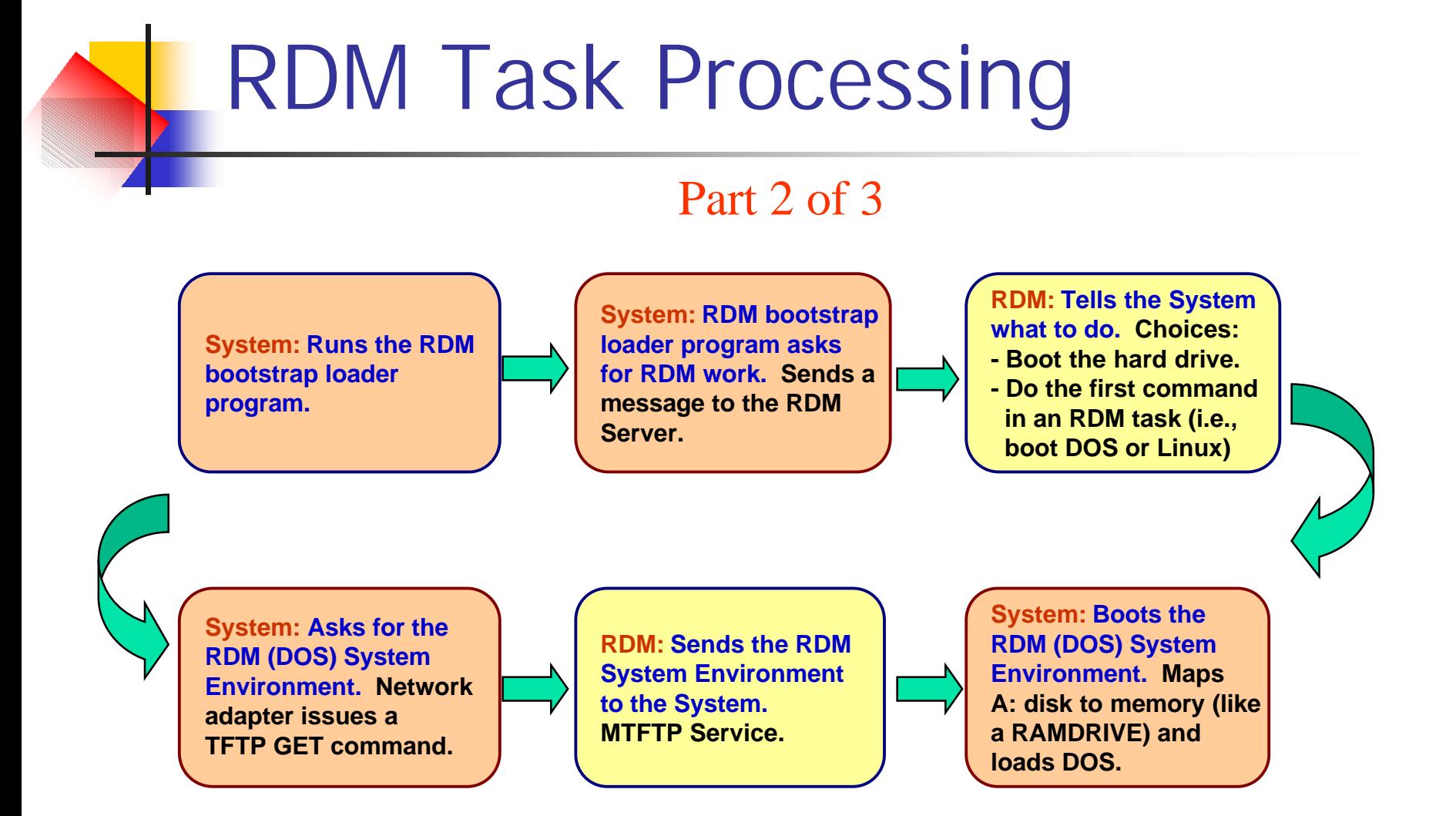

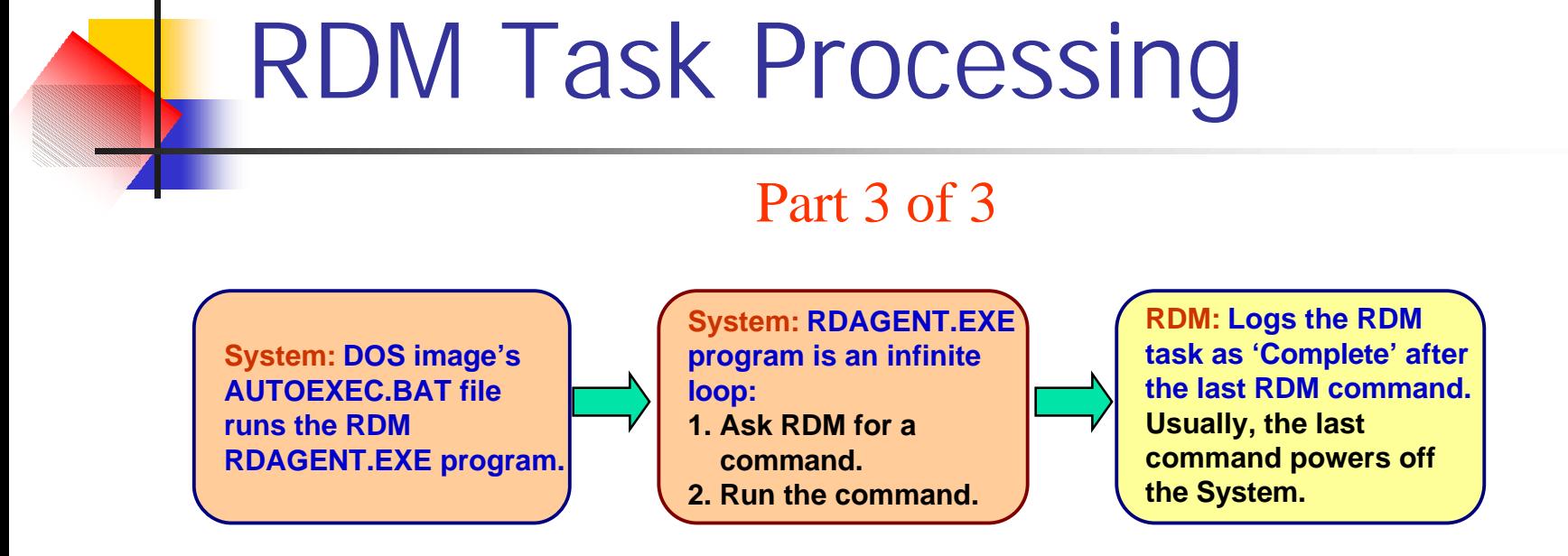

## RDM Task Processing

### The RDAGENT.EXE Loop

**System: RDAGENT.EXE program asks for an RDM command. Sends a message to the RDM Server.**

**RDM: Tells the System what to do. Sends the next command in the RDM task's command list to the System.**

**System: RDAGENT.EXE runs the RDM command.**

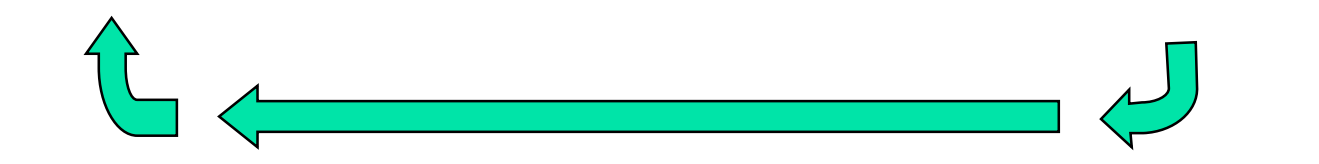

## Operational Procedure

- 1. Unpack boxes, connect cables
- 2. Discover the systems
	- <sup>n</sup> Service-processor method
		- 1. Initiate Director discovery, then wait 2 minutes
		- 2. Drag systems to the *Basic Scan* task
		- 3. Select *Run systems...*, then run the task immediately
	- <sup>n</sup> Power-on method
		- 1. Power on, press F12 for network boot
- 3. RDM runs the *Basic Scan* task on the systems

Systems power off

- 4. Preparation
	- 1. Create images using Image Management
	- 2. Create tasks using the Tasks' **Templates**
	- 3. Customize the tasks, if appropriate
- 5. Execution
	- 1. Drag systems to a new task
	- 2. Select *Configure systems...*  and enter parameter values
	- 3. Schedule the task to run
	- 4. RDM runs the task on the systems
	- 5. Systems power off

Scan Task

- <sup>n</sup> Non Blade Servers booting to network are automatically scanned into RDM
- <sup>n</sup> Blade Servers are discovered by IBM Director and are not known to RDM and must be scanned manually

#### **BladeCenter System Naming**

An optional way to include the bay number in the name

- <sup>n</sup> **Formats:**
	- <sup>n</sup> Standard: <MachineTypeModel>-<Serial>
	- n Optional: <BladeCenterChassis>-B<BayNumber>
- <sup>n</sup> **How to enable** Check the box on the scan task properties (the *Naming* category on the *Setup* page).
- <sup>n</sup> **How to modify** Edit the SystemNaming.properties file (located in C:\Program Files\IBM\RDM\repository\9).

**Warning:** If enabled, the task *always* renames blades.

#### **Examples:**

- Out-of-band discovery: IBM 883221X KBP2489
- <sup>n</sup> RDM default discovery: 883221X-KBP2489 The above are accurate and unique.
- n RDM renaming discovery: MyChassis-B03 This one lets you find the system easily.

Recommendation: Use what you like.

#### **A typical scenario:**

- 1. Create a new Scan task that enables naming.
- 2. Edit the SystemNaming.properties file as you like.
- 3. Do out-of-band discovery of the blades.
- 4. Rename the BladeCenter chassis (and wait!).
- 5. Run the new scan task on the blades.

## CMOS/RAID Tasks

### Updates BIOS settings

- <sup>n</sup> Clone of settings from a donor system
- <sup>n</sup> Uses a program on the BIOS diskette
- <sup>n</sup> Requires a "System BIOS" image

### Limitation

- <sup>n</sup> Cannot change every BIOS setting
	- ThinkPad most settings are locked
	- <sup>n</sup> BladeCenter 8832 LSI IDEal RAID enabling

### Supported RAIDs

- <sup>n</sup> IBM ServeRAID adapters
- <sup>n</sup> BladeCenter LSI SCSI RAID (on-board)
- <sup>n</sup> BladeCenter LSI IDEal RAID (on-board)

### LSI IDEal RAID Limitations

- <sup>n</sup> Configuration task fails
	- <sup>n</sup> RAID is not enabled (in BIOS)
	- <sup>n</sup> Non-RAID drive contains a partition before you enable RAID
- <sup>n</sup> Enabling RAID with a CMOS Update task
	- n Requires customizing the task  $\varsigma$ See readme\_update1.txt

## Secure Data Disposal Task (1)

Overwrites sectors on physical drives or logical RAID drives

- Quick overwrites MBR, first 100 sectors of each partition, and last 2 sectors with bit pattern 0x0000
- <sup>n</sup> Standard overwrites every sector with 0x0000
- <sup>n</sup> Secure overwrites every sector 4 times with
	- 1. Random 2-byte pattern
	- 2. bit-wise complement of the first random pattern
	- 3. Second random 2-byte pattern and
	- 4. 0x0000 pattern
- n Ultra Secure overwrites every sector 7 times with
	- Three times with a different 2-byte bit pattern
		- 1. Random 2-byte pattern
		- 2. Bit-wise compliment of the random pattern
	- 2. 0x0000 pattern

## Wake-on-LAN Problems

- <sup>n</sup> Improper shutdown
	- <sup>n</sup> Can disable WoL
- <sup>n</sup> Proper shutdown
	- Will not disable WoL
- n Methods of recovery
	- <sup>n</sup> Non-BladeCenter
		- 1. Remove power cable
		- 2. Wait for about 20 seconds
		- 3. Insert power cable
	- <sup>n</sup> BladeCenter
		- 1. Pull out and insert blade
		- 2. Wait until green light blinking slows
		- 3. Power on with white button
		- 4. When logo window appears and POST is complete, power off with white button
- n Wake via Management module
	- n Only if system supports the function
	- n Waits 2 minutes to see if Wol worked
- n What happens if WoL failed?
	- n Resets Primary Startup Sequence
	- <sup>n</sup> Powers on system
	- <sup>n</sup> Task completes
	- n Sets Primary Startup Sequence back

## Debugging Procedure

### On the target system

- Start the task
- <sup>l</sup> Press F8 key when you see the Starting PC DOS... message
- $\mathsf{P}$  Press y key to execute each DOS statement
- <sup>l</sup> Look for error messages, commands that appear not to work, etc.

### Gotchas

- n Spanning Tree Protocol
- <sup>n</sup> Incorrect network configuration
- <sup>n</sup> Typos
- n Copy from PDF file, paste to command list file
- n Security policy on the RDM repository
- n Failure to configure switches and network adapters to "auto negotiate"

# Logging/Reporting Problem

- 1. Run NET STOP TWGIPC from a command window on the RDM Server
- 2. Remove the  $#s$  from the ...\Director\data\TWGRas.properties file
- 3. Run NET START TWGIPC from a command window on the RDM Server
- 4. Run your failure scenario
- 5. Capture all logging information
	- <sup>n</sup> All files in ...\Director\log directory
	- <sup>n</sup> ...\Director\database\IBMDirector. mdb file (if using Jet database)
	- n All files in ...\RDM\log directory
	- <sup>n</sup> All files in ...\RDM\temp directory
	- <sup>n</sup> ...\RDM\local\rdm.mdb file
- 1. Write a detailed, step-by-step scenario
- 2. Document configuration
	- <sup>n</sup> Hardware
	- <sup>n</sup> Network

#### 3. Submit an E-mail request

<http://www>-

3.ibm.com/pc/support/site.wss/onlineassi stant/submitAQuestion.vm

- n Include scenario and configuration
- n Say "Logging information available upon request"

## RDM 4.2 New Functions

- <sup>n</sup> RDM Execution in Linux Environment
- n Import and Export of Template Customizations, Tasks, and Images
	- n From one RDM server to another RDM server
- n Configuration of Remote Storage
	- n Ability to perform any configuration on Remote Storage devices
- <sup>n</sup> Multi-diskette System Firmware Import
	- n Allows BIOS image in 'multi-disk mode'
- n Command List Editor Enhancements
	- n User selects an image and the syntax to do a download of the image to a client is inserted into the command list
- n Customer Logging Enhancements
	- n Error messages from batch files running on the client to be uploaded through RdAgent and written to the client.log
- <sup>n</sup> VMware 2.1 Deployment
	- RDM template to deploying VMware ESX Server 2.1
- n Support for new hardware
- n Selective PXE Response
	- Ignore or accept requests from a list of subnets, MAC addresses, or UUID's
- n PXE and BOOTP Protocols Support
- n Multiple NIC Support on Windows
	- n Configuration of multiple network cards as part of Windows Native Install and Windows Clone Install

# RDM and DeployCenter 5.5

- n Get Donor task from RDM uses a "lite" version of Image Center that ships with PowerQuest's Deploy Center 5.51
	- Captures only boot partition image
- n In order to capture image from multiple partitions, you must upgrade to "full" version of ImagrCenter available from PowerQuest
	- Such as boot partition plus a Service Partition and/or an Extended partition containing one or more logical drives
- n Steps to upgrade
	- n Copy the following DeplyCenter files (which constitutes ImageCenter engine)
		- <sup>n</sup> PQImgCtr.exe
		- <sup>n</sup> PQImgCtr.ovl
		- <sup>n</sup> PQImgCtr.pqg
		- <sup>n</sup> PQDplCtr.rtc
	- n Edit PQSTORE.SCR in ../RDM/local/env\71c\capture folder to have the following lines:
		- n SELECT DRIVE 1
		- SELECT PARTITION ALL (or include the partitions you want to image: SELECT PARTITION 1)
		- n SET DESCRIPTION "
		- STORE WITH COMPRESSION HIGH
	- Run MKIMAGES.BAT file from ..\RDM\local\env folder
- n Follow the instructions for Windows Get Donor and Clone Install
- n If upgrading to ImageCenter that comes with Deploy Center 5.51, you must also upgrade UcService.exe
	- n Run UcService /unregserver from ..\RDM\bin folder
	- <sup>n</sup> Copy the new UcService.exe
	- n Run UcService.exe /imagedir rdmRoot /logfile rdmRoot\log\pqlog.txt

## PART II ServerGuide Scripting Toolkit 1.0

# ServerGuide Scripting Toolkit

### <sup>n</sup> Introduction

- n Initially releases in December, 2003
- n Collection of system-configuration tools and installation scripts that one can use to deploy operating systems to IBM xSeries server in a repeatable and predictable manner
- n Allows to deploy Windows 2000, 2003 and Red Hat Linux 7.3, 8.0 and AS 2.1

## Tasks

### n Performs the following tasks automatically:

- <sup>n</sup> Detect hardware
- n Configure RAID adapters and delete any existing partitions
- n Create a primary OS installation partition on the first drive of the target server and format the new partition as FAT32
- n Install an operating system
- n Install device drivers Windows only
- n Dispose of the servers securely

## Deployment scenarios

n Uses the following deployment scenarios:

- n DOS-startable diskette and data CD
- <sup>n</sup> DOS-startable CD
- n DOS-startable diskette and network share
- n Remote Supervisor Adapter II and network share

Note: You can use any of the scenarios to deploy Windows but for Linux, you must use DOSstartable diskette and network share scenario

## **Requirements**

n Each deployment scenario requires the following items:

- n ServerGuide Scripting Toolkit
- n Licensed copy of operating system to be deployed
- n An UpdatedXpress CD
- n A correctly set up source system with a diskette drive and CD burner

## Operational Procedure

- n Install ServerGuide Scripting Toolkit
- <sup>n</sup> Create the Source Tree
- n Prepare answer file (unattended.txt)
- <sup>n</sup> Select deployment scenario
- <sup>n</sup> Customize the usrvars.bat file
- <sup>n</sup> Customize netvars.bat file

Source Tree

<sup>n</sup> ---src\_Tree |---sg\_stk |---w2000drv |---w2003drv |---w2k\_srv |---w2k\_adv |---w23\_std |---w23\_ent |---rh73 |---rh80 |---rhas21

- n sg\_stk directory is located in ServerGuide Scripting Toolkit install directory (…\stkfiles)
- n The device drivers for windows are located in sguide on the ServerGuide Setup and installation CD
- n Each operating system directory contains i386 directory from Windows source CD
- n For Red Hat, copy the contents of first three RH Linunx installation CDs

## Windows Deployment

- n For DOS-Startable diskette and data CD
	- <sup>n</sup> Create DOS-Startable diskette using script provide with the STK
	- n Edit the usrvars.bat file using the script provided with STK
	- n Create the data CD using the source system and the CD burner
		- <sup>n</sup> Example for windows 2003
			- <sup>n</sup> Copy sg\_stk dir
			- Copy w23\_std dir
			- Copy 'drv' and 'textmode' dir's from w2003drv dir
			- n Copy unattended.txt to the root of data CD
			- n Create an update dir with BOIS and RAID firmware if desired
- n Directory structure on data CD
	- <sup>n</sup> --sg\_stk
	- <sup>n</sup> --w23\_std
		- <sup>n</sup> --i386
	- $n drv$
	- <sup>n</sup> --textmode
	- <sup>n</sup> --Unattended.txt
	- <sup>n</sup> --update
		- $n = -8670$ 
			- $n BIOS$
			- $n -$ Ismp
		- $n 8671$ 
			- $n BIOS$
			- <sup>n</sup> --ismp
		- <sup>n</sup> svraid

# Scripting Toolkit 1.1 Enhancements

- n Summary of the changes between Toolkit 1.0 and  $1.1$ :
- <sup>n</sup> (Expected availability September, 2004)
- <sup>n</sup> Altiris Deployment Solution support
	- n Hardware configuration (RAID)
	- n Perform scripted install of supported Windows and Linux O/S
	- n Perform clone install of supported Windows and Linux O/S
	- <sup>n</sup> BIOS updates
	- <sup>n</sup> Server disposal
	- n Install IBM Director Agent
- <sup>n</sup> ADS enhancements
	- n Flash (BIOS, ServeRAID BIOS and firmware) updates
	- n Install IBM Director agent

<sup>n</sup> RAID support

- ServeRAID 7e SATA configuration
- n ServeRAID 7e SCSI configuration
- n ServeRAID 7t configuration
- n ServeRAID 7.0 support
- <sup>n</sup> Fibre support
	- n Install Windows to Fibre boot device
	- n Configure fiber boot device
- <sup>n</sup> Additional Windows unattended installation support
	- <sup>n</sup> Install Windows via BladeCenter Management Module virtual floppy
	- n
- <sup>n</sup> Application installations
	- n Add Director agent for Windows Installs
	- n Install Altiris agent for Windows

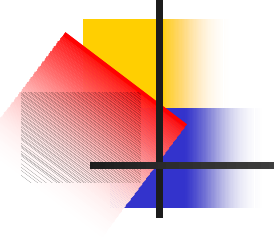

## END

# Creating DOS Startable diskette

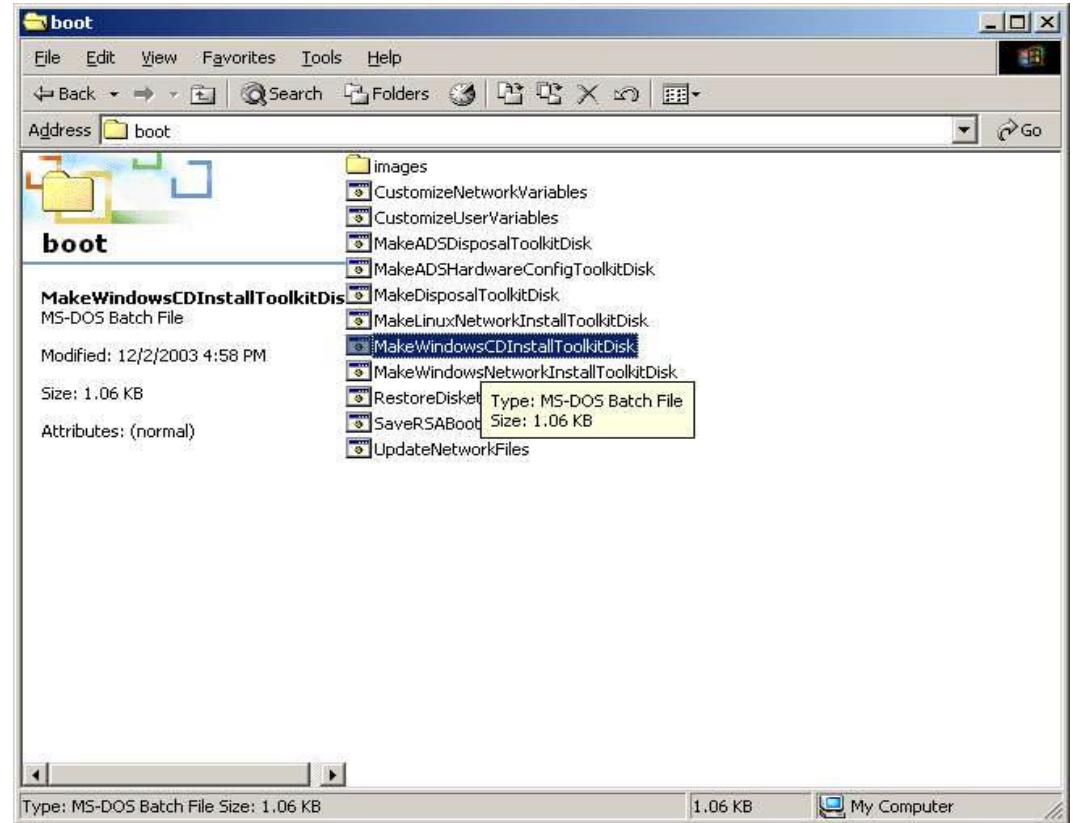

Usrvars.bat

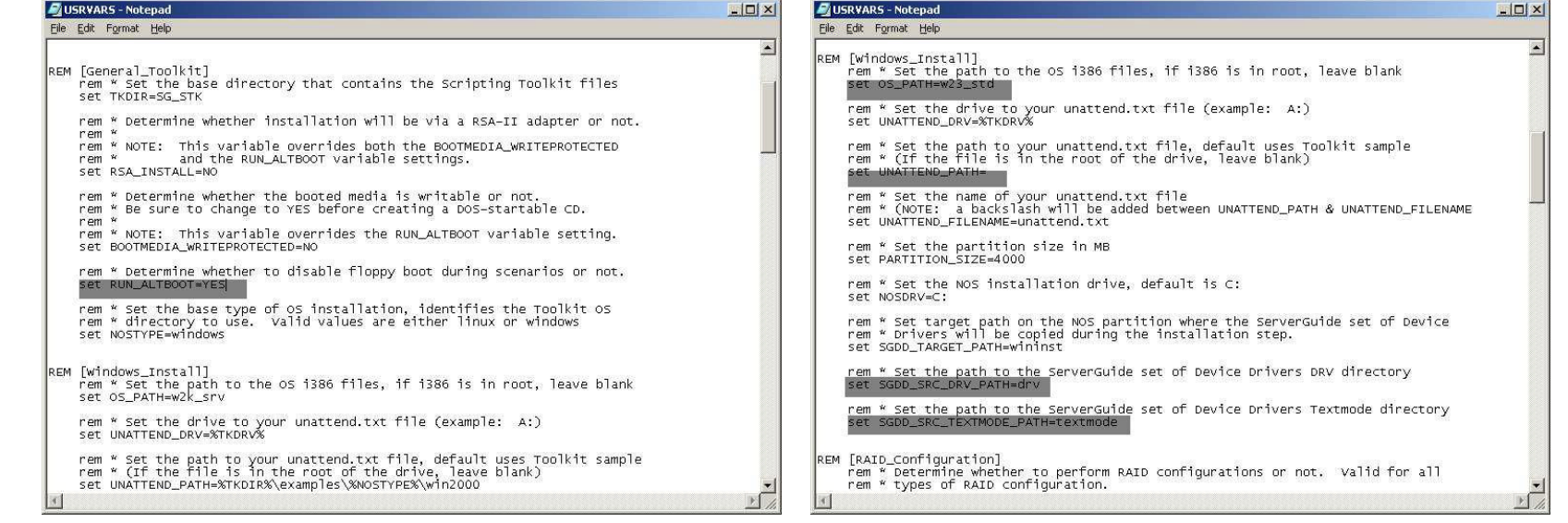

# Configuring the installation

- <sup>n</sup> Usrvars.bat file
	- n Contains the following sections
		- n [General Toolkit]
			- General Variables
		- n [Windows Install]
			- n Windows installation variables
			- By default, these variables are set for Windows 2000
		- [RAID\_Configuration]
			- n Basic RAID configuration
		- [Toolkit\_Updates]
			- For updating BIOS and RAID firmware
- <sup>n</sup> Netvars.bat

Contains network variables

- <sup>n</sup> [Bootable\_Media\_Information]
	- Target name and IP address
- n [Source System Information]
	- Source system name, IP address, Gateway IP address, Subnet mask, share name, client name and password

# Directory Structure

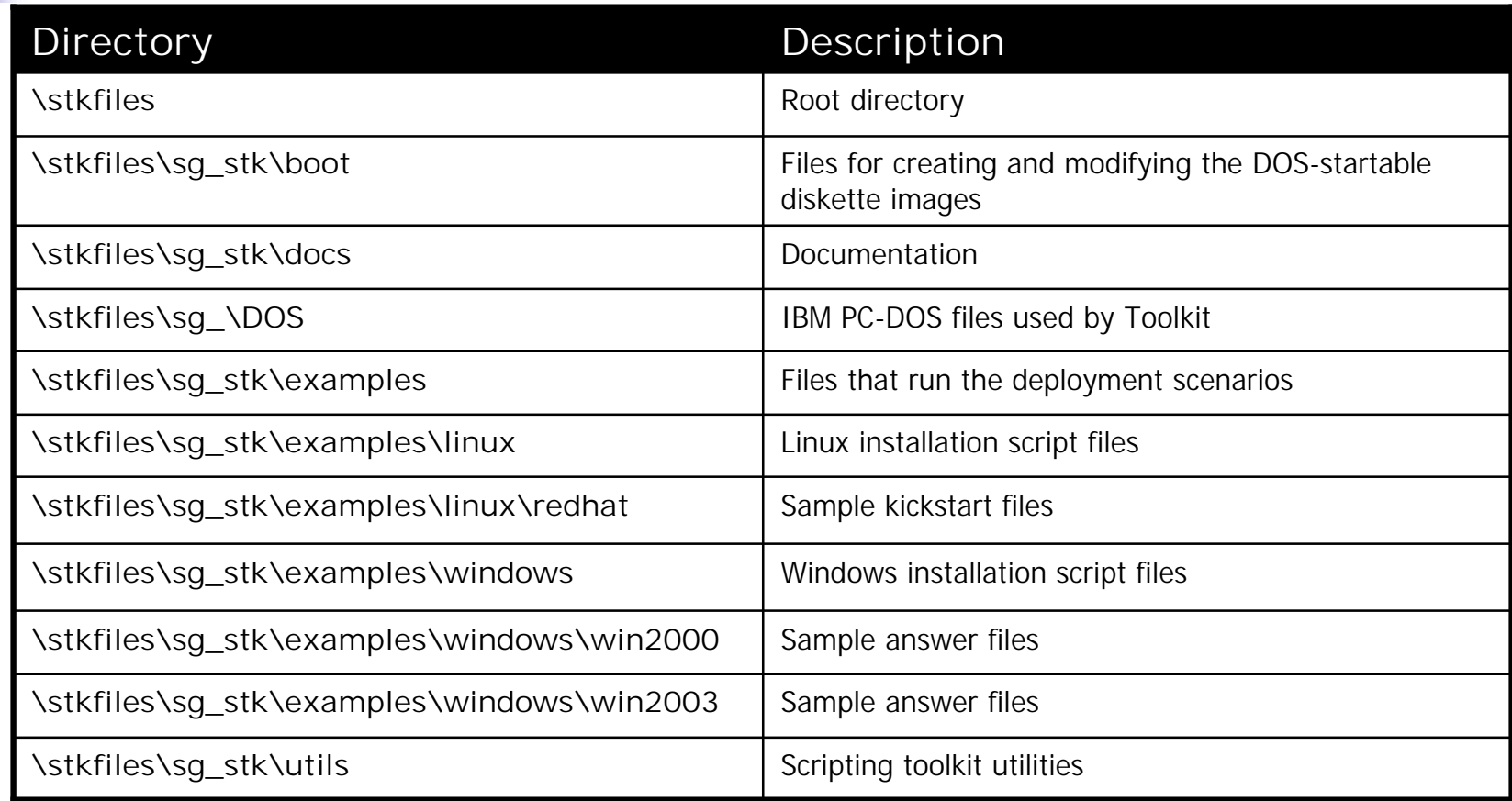

### Altiris

- n Install Altiris Deployment Server 6.1 for Windows
- n Install ServerGuide Scripting Toolkit 1.1 and when the 'Location to Save Files' windows open, type ..\Altiris\express\Deployment Server and complete the installation
- n From Altiris Deployment Solution GUI, click File->Import/Export->Import Jobs
- n Make sure that the Import to Job Folder check box is NOT selected
- <sup>n</sup> Click Browse
- n Navigate to ..\Altiris\express\Deployment Server\sgdeploy\sgtk\altiris\windows directory
- n Select Altiris-format binary file, ServerGuideToolkitAltiris.bin and click Open
- n Click OK to complete the import process.

## Windows

- <sup>n</sup> Customize unattended.txt file
- n Two sample files are included
- n Add information to the [UserData] section
- <sup>n</sup> Create the DOS-startable diskette
- <sup>n</sup> Create the data CD